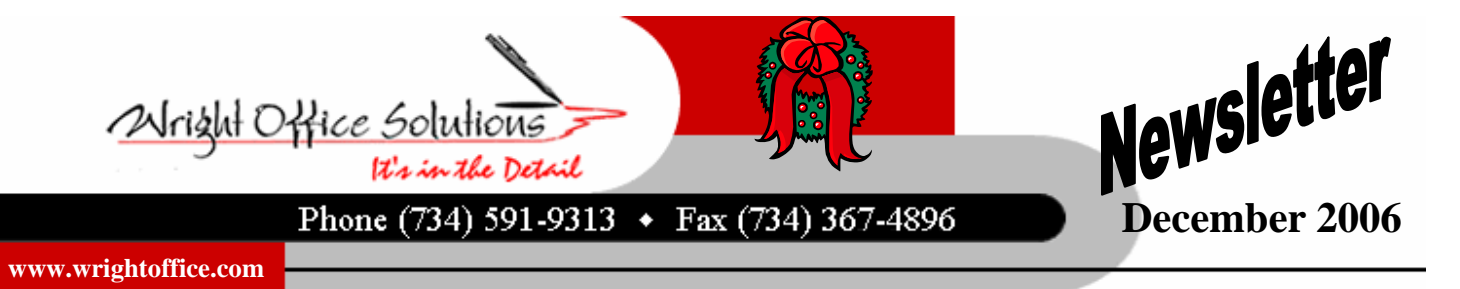

## **Install Mouse Driver to Enable Scrolling Wheel For Sage Master Builder**

One of the largest requests we heard during the our Customer Appreciation Seminar was the ability to scroll within Sage Master Builder. We have it! We recently learned of a mouse driver that will enable the scrolling wheel to work within Sage Master Builder.

It will give you the ability to scroll through lengthy reports in print preview as well as scrolling features within data entry screens such as takeoffs.

"We have received this request from our clients for years" says Gwyl Wright from Wright Office Solutions. "This is going to make a lot of users very happy".

The mouse driver works very well with Sage Master Builder V.12. We have tested it on a wireless mouse connected to a pc and it works great. However, we have tested on a laptop with a wireless mouse and was unsuccessful .

Drop us an email at service@wrightoffice.com and we will be happy to send you the document that will walk you through the steps of downloading and installing the driver.

*For more information contact Wright Office Solutions, LLC.* 

## **Order Your Tax Forms Now!**

Wright Office Solutions can provide your company with 1099 and W2 forms for the calendar year end. Our forms are compatible with Sage Master Builder. Contact our office to place your order as we are holding our prices from last year. If you prefer, we will process your 1099's and W2's for you. Contact us for a quote!

## **Did You Know…**

You can see a snapshot of one job when you use the Project Work Center at Menu 6-12. You will see "Hot List" items, Job Summary information, and a customizable menu on the left side.

Hot list items improve the communication between accounting and Project Managers. Drill down features are included within the hot list items.

From the 6-12 screen, a project manager can easily and efficiently run a project by customizing the menu to his or her needs.

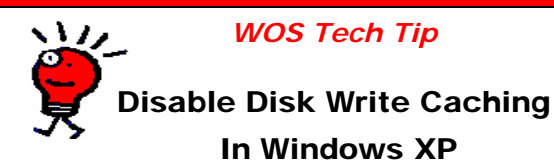

We get several calls a year from our clients that they have an audit error. Once we perform a file fix to locate and repair the error we then check the Disk Write Caching and find it is not disabled.

While having disk write caching enabled on computers gives them a little extra performance by making disk writes more efficient, it can sometimes interfere with how certain applications work. Disabling disk write caching does increase the reliability of the machine since having a power failure or a power surge after an application write (but before the disk write cache is flushed) can sometimes result in file corruption or application failure. To disable:

> *Right-click on My Computer Select Properties Select Hardware tab Select Device Manager Click '+' to expand tree on Disk Drives Right-click on Drive Select Properties Select Policies tab Remove checkmark (√)*

Write behind disk caching should be disabled on all drives running Sage Master Builder. This is consistent with all previous versions of Windows.

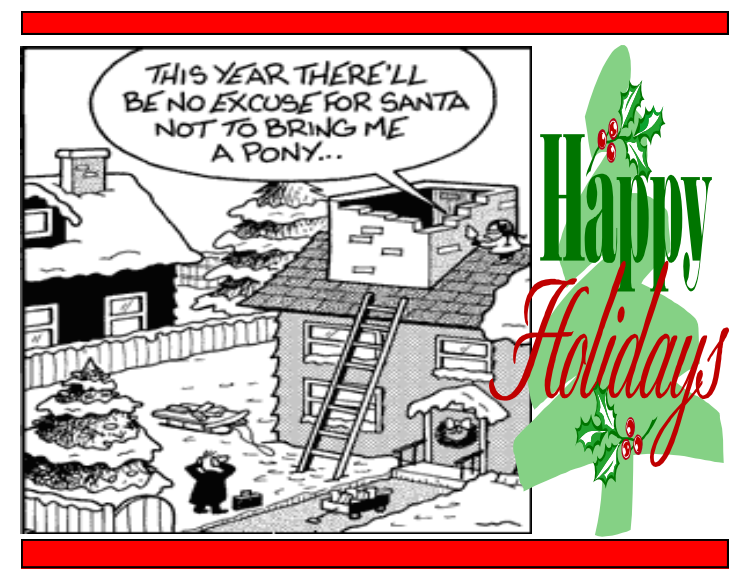